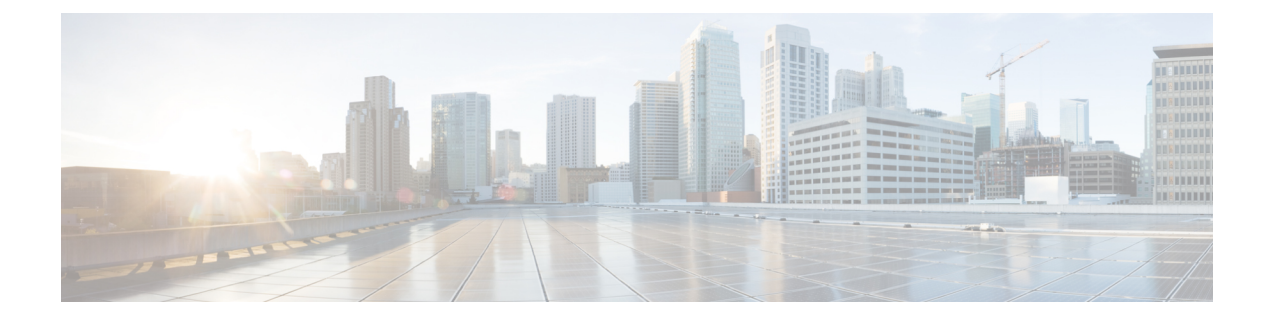

# **CCEDataProtect Tool**

• [CCEDataProtect](#page-0-0) Tool, on page 1

## <span id="page-0-0"></span>**CCEDataProtect Tool**

CCEDataProtect Tool is used to encrypt and decrypt sensitive information that the Windows registry stores in it.

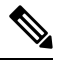

**Note**

Only the administrator, domain user with administrator rights, or a local administrator can run the CCE DataProtect Tool, using <Install Directory>:\icm\bin\CCEDataProtectTool.exe.

Following are the features supported with the CCEDataProtect Tool:

• **DBLookUp** - view and edit External DBLookUp SQLLogin registry value.

DBLookUp supports the following options:

- **Decrypt and View** to view the encrypted password stored in the SQLLogin registry as clear text.
- **Edit and Encrypt** to configure the registry with encrypted value for first time or edit the existing encrypted value stored in the registry.
- **Help** information about the DBLookUp options.
- **Exit** to return to the initial menu.
- **Rekey** use this functionality with the Common Ground upgrade to re-encrypt the encrypted values based on upgraded software version. For Technology Refresh upgrade, you must reconfigure the value in the destination machine using the **Edit and Encrypt** option. It is recommended to use the **Rekey** option to secure the sensitive information.

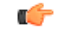

**Important Rekey** option will be supported in the future releases only.

- **Help** information about the CCEDataProtect Tool options.
- **Exit** to exit the CCEDataProtect Tool.

### **Related Topics**

Configure External DBLookUp Registry Value using [CCEDataProtect](#page-1-0) Tool, on page 2

### <span id="page-1-0"></span>**Configure External DBLookUp Registry Value using CCEDataProtect Tool**

Perform this procedure to configure the External DBLookUp registry value using the CCEDataProtect Tool.

### **Procedure**

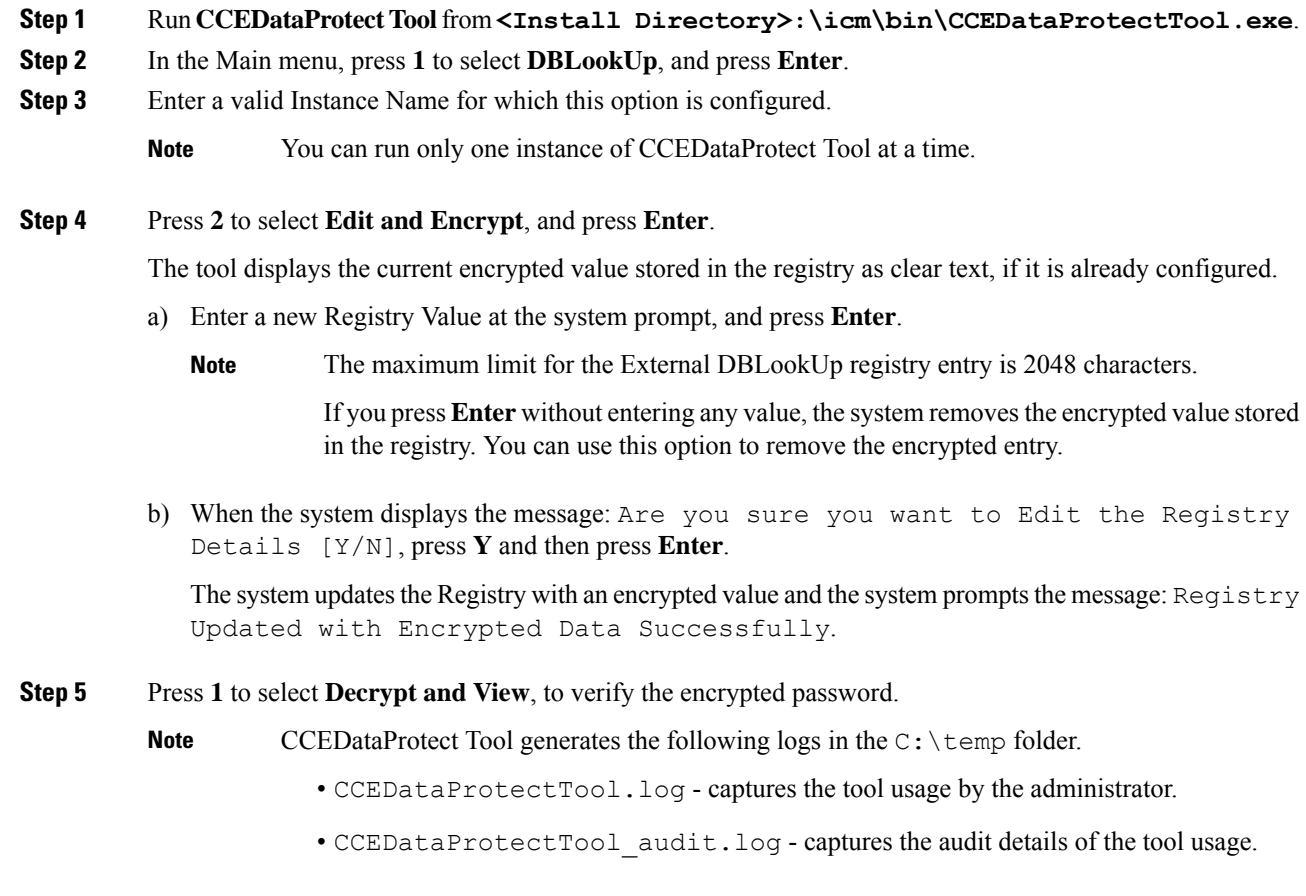

### **Related Topics**

[CCEDataProtect](#page-0-0) Tool, on page 1